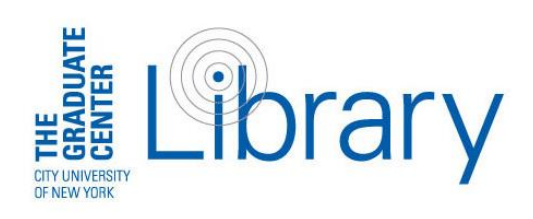

Alycia Sellie Acquisitions Librarian and Assistant Professor Librarian for: American Studies | Art History | English Fashion Studies | MALS

Graduate Center Library, Room 2319 (212) 817.7078 | [asellie@gc.cuny.edu](mailto:asellie@gc.cuny.edu)

Library Hours: Mon-Fri 9am-11pm / Sat 10am-8pm / Sun 12pm-8pm Holiday and intersession hours vary, check our website for details

Library Website: <http://library.gc.cuny.edu/>

GC Library Blog:<http://gclibrary.commons.gc.cuny.edu/> (news, library events, etc.)

# Circulation Desk (1st floor):

Open whenever the library is open (212) 817-7083 / [circ@gc.cuny.edu](mailto:circ@gc.cuny.edu)

# Reference Desk (2nd floor):

Mon-Thurs 11am-8pm / Fri 11am-6pm / Sat & Sun closed (212) 817-7077 / Reference help 24/7 via chat

Information Technology: For questions about email/network login, printing, software, etc., contact the IT Help Desk at [helpdesk@gc.cuny.edu](mailto:helpdesk@gc.cuny.edu) or 212-817-7300

Register your ID and Barcode for Borrowing: Bring your Graduate Center ID card to the circulation desk at the start of each semester to get a library barcode, which allows you to borrow books and register for interlibrary loan.

Shared CUNY Catalog: Find books, periodicals, and audiovisual materials across CUNY libraries.

- Use "My Account" to renew books, see fines, place holds on books checked out to others, and request books from other CUNY campuses to be delivered to the GC or another CUNY library of your choice. (See CLICS below.)
- To renew books:
	- o Select "My Account" at top of screen in the CUNY Catalog or "My Account/Renew" on the front page of the GC Library website
	- o Enter 14-digit library barcode number from your GC or CUNY ID
	- o Enter barcode number again as password first time; then create new password
	- o Click "Current Loans" to see what you have checked out, then "Renew All" or "Renew Selected

## Reserves:

- Electronic Reserves: Click the "Reserves" link on the library's site. Your Blackboard login automatically takes you to available reserves for all the courses for which you are registered.
- Reserve Books, Etc.: Books on reserve circulate for two hours; overnight loans available two hours before closing with items due one hour after library reopens.

Databases: Online databases index periodicals, books, chapters, dissertations, and mass media.

- Many databases (e.g., *Academic Search Complete*, *JSTOR*) provide full text of scholarly journal articles. Some databases (e.g., *Scopus*, *Web of Science*) index journals but do not have full text.
- These two buttons: **Find it!** and Find it! @ CUNY can be helpful when you encounter an article citation without the full text. In our databases, you can click the "Find It!" button to be linked directly through to a database that has the full text, or our catalog if we hold the item in print. "Find It!" can also direct you directly to interlibrary loan (with the article information completed for you on the request form).
- *Digital Dissertations* provides full text of recent dissertations from many U.S. universities, including CUNY.

Have a citation and wondering if we have access to an article? Use the Journal Title Search: on the library's website, under the "Databases" or "Other Searches" tabs, click Journal Title Search to check whether we have access to a particular journal. This search will tell you if the GC has either electronic and/or print issues available. If the GC doesn't have an article in either format, you can request it through interlibrary loan (see below for ILL details).

Off-Campus Research: Log in to GC databases, journals, and e-books from any computer with your GC network username and password.

### Beyond the Graduate Center Library:

- CUNY Libraries Inter-Campus Services (CLICS): Use CLICS to request circulating materials from other CUNY libraries. In the CUNY Catalog, click the "Request" link in a circulating item's record to have it sent to the GC or the CUNY library of your choice. Periodicals, reference books, books on reserve, audiovisual materials, special collections materials, etc. might not be requestable.
- Interlibrary Loan (ILL): Request any article that is not available through the GC and any book, DVD, or CD that is not available in any CUNY Library. Create your ILL account (using your GC network username and password) once you have a library barcode.

#### Beyond CUNY:

- New York Public Library (NYPL) Privileges:
	- o GC students and faculty are extended borrowing privileges for books in the NYPL research libraries. To activate these privileges, simply obtain a NYPL library card and go to Library Card Services, Room 315, Stephen A. Schwarzman Building, Fifth Ave.  $\omega$  42<sup>nd</sup> St.
	- o NYPL offers many databases, some available remotely: [www.nypl.org](http://www.nypl.org/)
	- o GC students and faculty may apply to use the NYPL Wertheim Study room. Apply at NYPL's Office of Special Collections, Room 316, Stephen A. Schwarzman Building.
- NYU and Columbia: Full-time faculty and doctoral students may apply online through the Manhattan Research Library Initiative (MaRLI) for borrowing privileges at NYU and Columbia: [libguides.gc.cuny.edu/MaRLI](http://libguides.gc.cuny.edu/MaRLI)
- METRO Referral Cards: For one-time use of items unavailable at CUNY or NYPL, see a reference librarian for a referral pass for on-site use at a library in the metropolitan area.